# INTRODUCTION

Modified on: Sat, 14 Sep, 2019 at 4:58 PM

#### Metal Framing Roof+ application for Autodesk® Revit®

- 1....allows you to quickly pre-define your roof framing configuration and frame roofs in just a few easy steps;
- 2....is an all-in-one solution with different types of framing, from prefabricated panels to common rafters;
- 3....lets you edit framing manually or automatically;
- 4....lets you design framing with thousands of possible configurations;
- 5....prepares shop drawings in just a few clicks;
- 6....saves vast amounts of time.

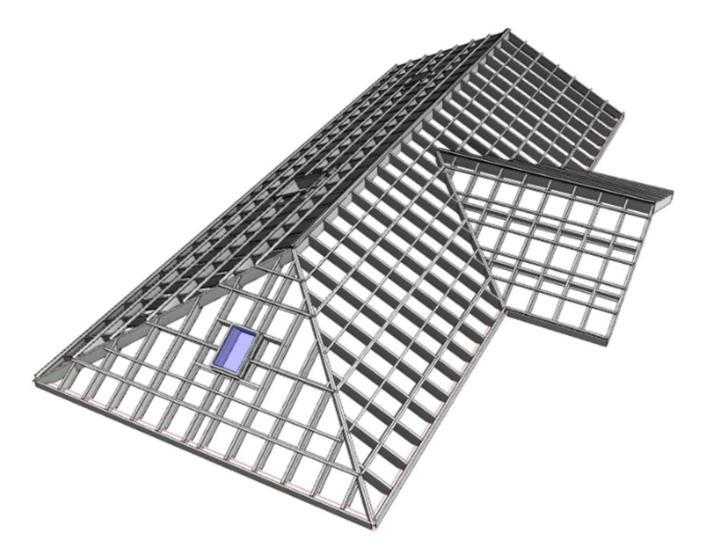

**Metal Framing Roof+** lets you quickly create full rafter systems in Revit® models for metal frame roofs of any shape or complexity. Custom-framing functions and versatile schedule generation further accelerate BIM workflow. No more drafting – just design and decide.

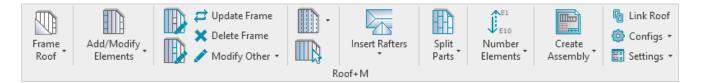

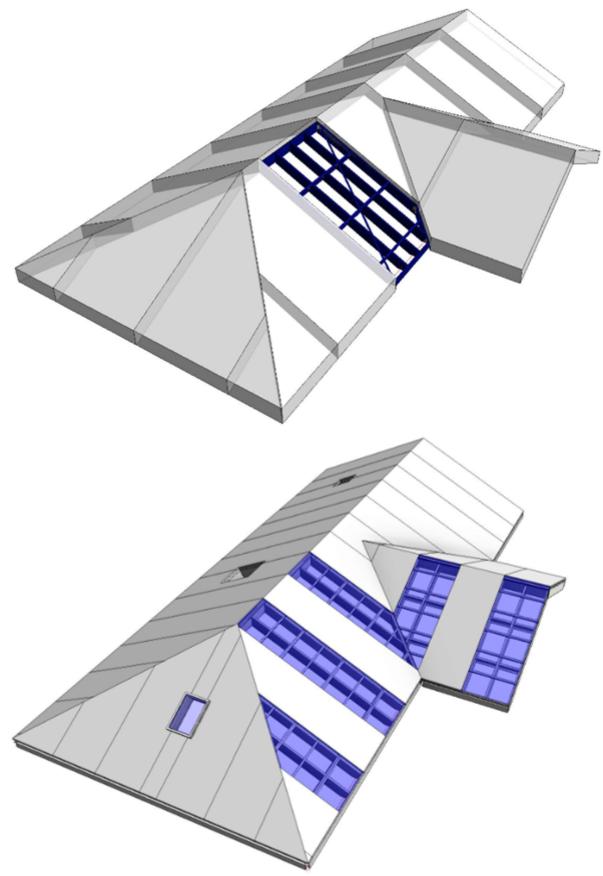

### **Recommended workflow**

- 1. Build a model using Revit Roof functionality
- 2. Create roof types with layers  $\rightarrow$  assign materials
- 3. Split roofs into prefabricated segments using Roof Panel Layout (http://www.aga-cad.com/products/bim-

solutions/roof-panel-layout)

- 4. Roof+M  $\rightarrow$  Settings  $\rightarrow$  Load Families
- 6. Roof+M  $\rightarrow$  map roof types with framing configuration using Link Roof
- 7. **Roof+M**  $\rightarrow$  frame roof panels
- 8. Roof+M  $\rightarrow$  Number Elements  $\rightarrow$  number roofs using Number Roofs
- 9. Roof+M → number framing elements using Number Elements
- 10. Roof+M  $\rightarrow$  Configs  $\rightarrow$  define Drawing Configuration
- 11. Roof+M  $\rightarrow$  make shop drawings for one roof using Create Assembly
- 12. Add shop drawing views into the sheet for one roof and save it as a template for future roof segments
- 13. **Roof+M**  $\rightarrow$  make shop drawings for other roof segments

#### Best practices for making roofs in Revit

Roof structure should be layered out the way the parts of the framing will be modeled, e.g.

- 1. Roofing
- 2. Battens

3. Main Frame

|     | Finish 2 [5]<br>Finish 1 [4] | Metal Deck        | 1.500  |   | ] |
|-----|------------------------------|-------------------|--------|---|---|
| 2 F | Finish 1 [4]                 |                   |        |   |   |
|     | 1111511 1 [4]                | Metal Panel       | 2.500  |   | ] |
| 3 ( | Core Boundary                | Layers Above Wrap | 0.000  |   |   |
| 4 S | Structure [1]                | Metal Stud Layer  | 10.000 |   | ] |
| 5 ( | Core Boundary                | Layers Below Wrap | 0.000  | - |   |

Materials for every layer are mandatory.

Roof splitting:

• Roof+M is capable of making frames for both: on-site and modular roof framing. Splitting defines the modules of roof.

To define panels of framing you should use <u>Roof (http://www.aga-cad.com/products/bim-solutions/roof-panel-layout)</u>
<u>layout</u>)<u>Panel Layout (http://www.aga-cad.com/products/bim-solutions/roof-panel-layout)</u>.

**Roof Panel Layout** is a powerful solution for prefabricated roof panels in Revit®. It enables easy roof panel planning and splitting into segments for prefabrication, which can then be used in the roof framing process.

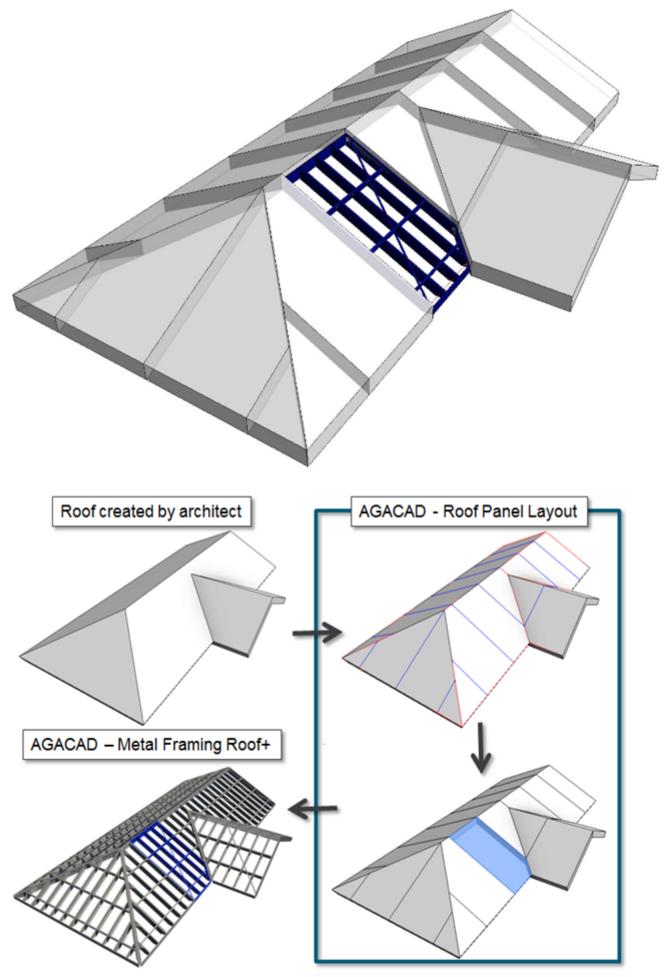

## Main framing elements

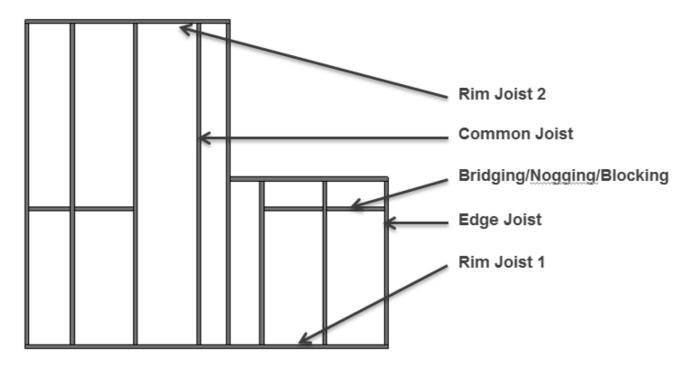